**Magazine of the Apple User Group of Canterbury Inc.**

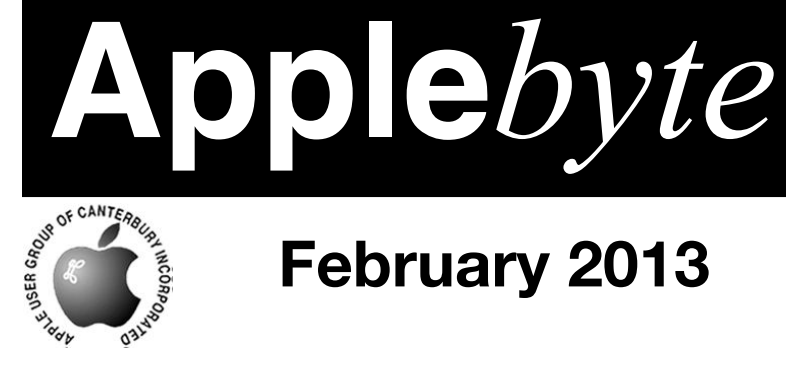

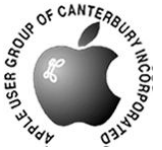

# **February 2013**

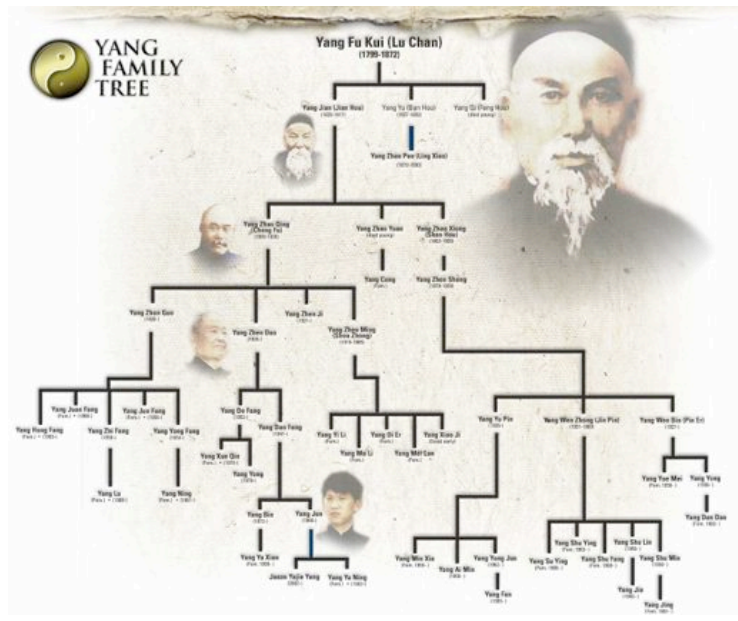

## **Genealogy**

## **Waimairi School February 27th 7:30 pm**

**APPLEBYTE** is the monthly magazine of:

Apple User Group of Canterbury Inc.

Submissions for publication are due by the 12th of the month of publication. Please submit all articles to:

**[editor@appleusers.co.nz](mailto:editor@appleusers.co.nz)**

#### **Copyright: © 2013 Apple User Group of Canterbury Inc.**

This publication is copyright to the Apple User Group of Canterbury Inc. Individual articles may by copyright to their authors or publishers and are reproduced here with permission.

#### **APPLEBYTE Subscriptions:**

Digital (PDF file): Free; email will announce availability to download Printed:  $$30$  for 11 issues (1 year) including NZ postage.

### **Contents**

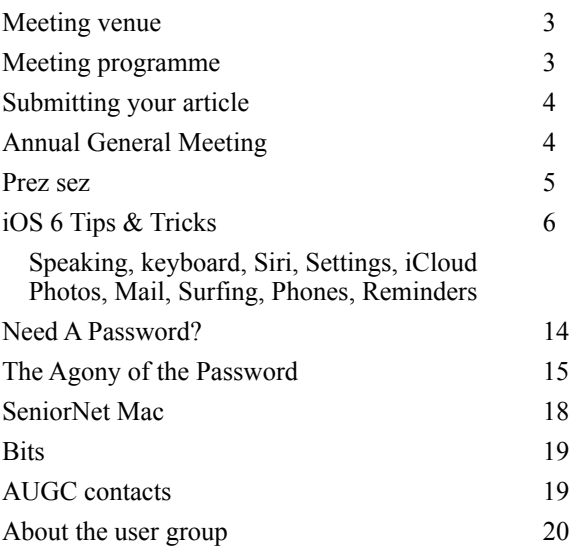

I was updating Windows the other day and had to download the software from M\$. After following links all over the place, IE (Internet Explorer) gave me a warning:- *to protect my machine, it had blocked downloading from the current site!*

I was surprised, as I didn't know there was any security in IE !

And the site in question? ... www.microsoft.com

**Applebyte** is produced on an Apple MacPro using Pages software. The magazine is printed by Printing.com (**[http://www.printing.com](http://www.printstop.co.nz)**).

### **Meeting venue**

Meetings are held on the last Wednesday of each month (except December) beginning at 7:30pm, at Waimairi School at the end of Tillman Avenue, off Bligh's Road.

Drinks and snacks are available while we all calm down after the excitement of the meeting.

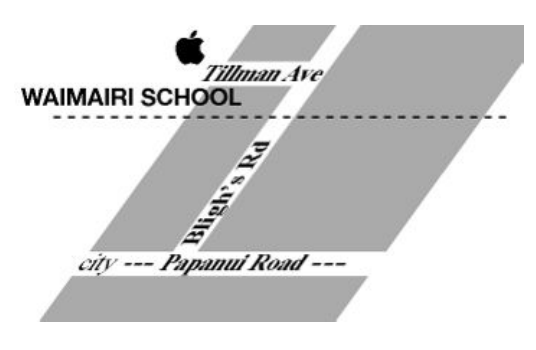

Some members carpool to get to meetings. If you don't have a car and find it difficult to get to meetings, please contact a committee member to arrange transport. Usually there is someone living near you who can offer a lift.

## **Meeting programme**

#### **Wednesday 27th February 2013**

#### **7:30 Monthly Meeting**

- Welcome and News
- Genealogy: Tracing family history is a lot easier than it was 30 years ago. Specialist Mac genealogy programs like Reunion make it easy to keep records and more and more records are available on the internet, including electoral rolls, birth deaths and marriages. And not just in New Zealand. Find out what you can do to get started and learn a few dos and don'ts.
- Information Exchange
- Supper

Come along and share your passion for Apple products. Learn about the latest technology, and enhance your skills. And meet with old and new friends over supper. Also remember to try your luck with the evening's door prize. Visitors welcome.

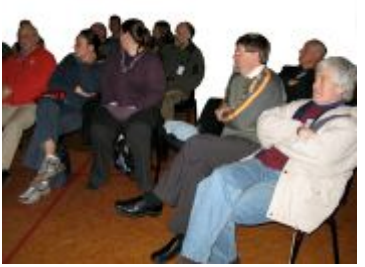

**Applebyte** page 3

## **Submitting your article**

Electronic submissions are preferred (to save wear and tear on my fingers). Just choose whatever format suits and send it to:

#### **[editor@appleusers.co.nz](mailto:editor@appleusers.co.nz)**

One page is roughly 450 words. Most article are less than 4 pages, but longer articles may be accepted if of particular interest or relevance. Please ask in advance if you are planning a longer article.

Please write clearly; short sentences are recommended to help you do this. Use a spell-checker. If you are quoting some other article, please include an acknowledgment of your source.

Pictures can help explain your article, so by all means include one (or more) if appropriate. The format is not important - jpeg, tiff and gif are all fine, but try to provide a high quality image (300 dpi) if possible.

For screen shots, you can use the build-in Apple functions Apple-Shift-3 or Apple-Shift-4, or a utility such as Snapz Pro, available from:

**[http://www.macdownload.com.](http://www.macdownload.com)**

## **Next Deadline: 12 March 2013**

### **Annual General Meeting**

*President*

Notice is given that the **2013 AGM of the AUGC** will be held at **7:30pm** on **27th March 2011**, for the purpose of electing officers and committee for the coming year, and to consider any required business.

The AGM will elect:

 President, Vice-President, Treasurer, Secretary, Editor, Web Administrator, and up to 5 committee members.

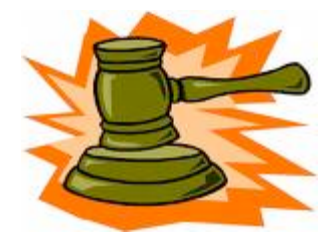

Nominations will be accepted at the AGM for all positions.

**Business**: Setting of the membership fee for the next year. Committee recommends no change.

**We really need your support and interest in running our group**, and ask that you consider where you can give your assistance. We are a fairly small group, and any help you can give will be greatly appreciated.

For information on any position, please ask a committee member.

page 4 **Applebyte**

### **Prez sez**

*Noel Strack*

I have just been advised that the EQC has decided to start repair work on my earthquake damaged house -- a long wait is just about over.

Now for the hard part.

I am referring to the problems posed by the knowledge that we will have to move out of the damaged home and find somewhere to live for 5-6 months. And shift and store everything out of the property for all that time.

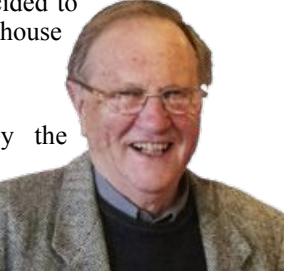

Simple enough, for those who are methodical and don't accumulated lots of "necessary" gear to ease the way through life. But we have about 60 years of Stuff stacked in our home - all necessary for those emergencies that require a bit of glue or a nail or a tack, etc.

And the garage is full of bits and pieces of that nature and will cost a small fortune to shift here and there, store, and then back again.

The Solution is, of course, to downsize - which is what is taking place now and it hurts!. Especially when it comes to my hobby gear. All the old computer gear; those early books, and the ever encouraging mac magazines - all will have to go together with my early gear which I still love to look at.

And with all the introspection that this brings about I guess we all should trim things up now and again and do it before its all too late and the family has to do it - muttering "why did that old fossil want with all this junk".

Keep a trim ship now so that when the wave rocks the boat we aren't forced to throw everything overboard!

Good luck with your repairs and keep your Mac gear trimmed to only what is necessary!

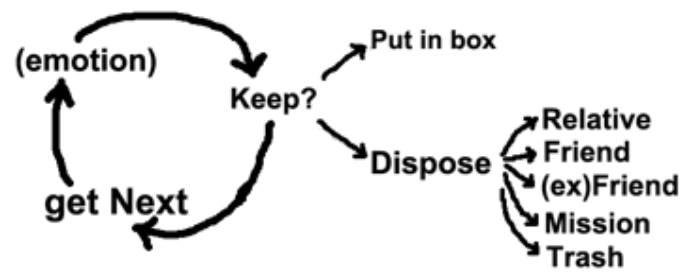

Ed: 1. A ship needs a bit of ballast to keep from a-rocking!

- 2. Why does the householder have to pay for clearing, storing and restocking the house - it is part of the repair process!
- 3. Should we have an AUGC auction?

## **iOS 6 Tips & Tricks**

So you have an iPhone or an iPad that uses iOS 6. Here are a few tips and tricks to help you get more out of your device.

**Your iPhone or iPad can read to you.** Enabling the Speak option makes it possible for your iOS device to read aloud any selectable text. Launch the Settings app, tap on *General,* and then choose *Accessibility.*

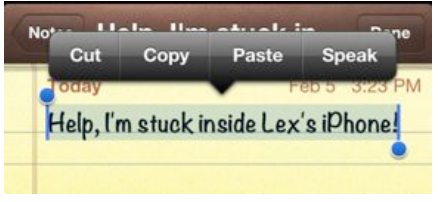

Scroll down to Speak Selection, and tap to turn it on.

Now, go into any app where you can highlight text. Your options include Mail, Safari, Notes, and many others. Select some text, and you'll see a new option appear in the contextual menu (you may have to tap the right arrow to view more options). Tap the *Speak* command, and your iOS device will start reading the text aloud.

**Enable the Emoji keyboard.** Perhaps you've seen these iconographic

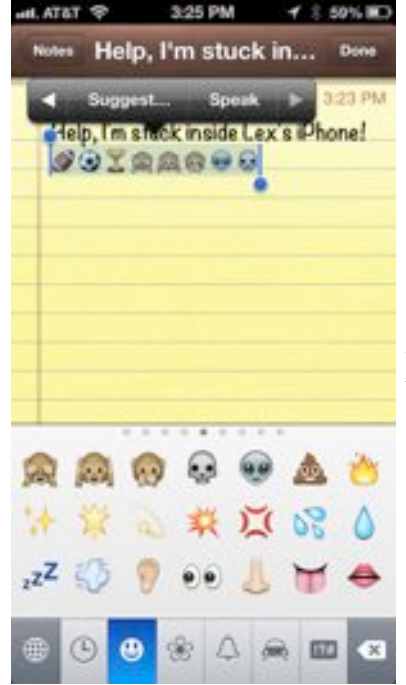

The Emoji keyboard lets you insert all kinds of fun images wherever you can type. And your iOS device can speak the names of those symbols, too.

symbols in emails, iMessages, and tweets, and wondered how the heck people managed to type them. Maybe you've mistakenly assumed that you need to purchase a thirdparty app to gain access to those special symbols.

You don't: Apple treats those symbols, called Emoji, as an international keyboard. Launch *Settings,* and tap *General*, *International, Keyboards.* Then tap *Add New Keyboard* and find Emoji. Now open an app where you can type some text.

Next to the spacebar, you'll see a little globe icon. Tap it to switch between your regular keyboard and the Emoji one, which contains many tabs full of different characters. Tap on those characters to insert them wherever you'd like. (If you have many international keyboards, tap and hold the globe to bring up a menu of all your options.)

#### page 6 **Applebyte**

**Spoken Emoji.** For real fun, type in a bunch of Emoji symbols, select them all, and then tap the Speak button. You'll hear the often-entertaining names of each symbol read in sequence.

#### **Siri:**

**Use the "in transit" cue.** Ask Siri to help you find an address with a couple extra words at the end, as in: "give me directions to San Francisco International Airport via transit." iOS will open up the Maps app and display the routing pane, which lets you choose which third-party app you'd like to supply your directions.

Attentive readers will know that Google Maps is included among these routing apps, which means that you can actually use this trick to get

directions via Google Maps using Siri.

Siri audio output. If your car has a built-in speakerphone, or if you have a Bluetooth accessory that has a microphone and speakers, you can choose which one Siri listens to for When your Siri-capable iOS device is enouse which one can instead to for paired via Bluetooth, tap that blue button to commands. When you click and hold the choose which microphone Siri should use iPhone's Home button, you'll see a

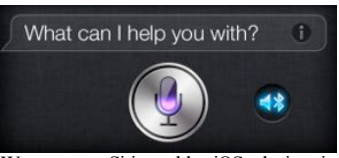

choose which microphone Siri should use.

speaker icon to the right of the main Siri button. Tap it, and you'll get a menu of all the various sound inputs your iPhone can use; select the one you want, and Siri will listen using that microphone and, if possible, give its feedback via those speakers.

Your own private IMDb. You probably already know that you can use Siri to get information about what's playing at movie theaters near you. But Siri's also in expert in pretty much every motion picture ever made. That means you can ask questions about your favorite films, but you can also make Siri do more of the legwork for you when, say, you're curious about which films specific actors have appeared in together. You might ask, "What movies star both Susan Sarandon and Tim Curry?" And Siri will, in turn, reply with both *The Rocky Horror Picture Show* and *Rugrats In Paris*.

**Get movie reviews.** Not sure if a given movie is worth your time? Just ask Siri: "Is *Rugrats In Paris* any good?" Siri replies with a review from Rotten Tomatoes.

**Editing Siri.** Sometimes Siri doesn't understand you quite right. Maybe you told it to call your friend "Aaron" and it thought you said "Erin." Fortunately, you can fix Siri's mistake; after Siri reports that she doesn't know what you're talking about, scroll up and find the speech bubble where Siri records what it thinks you said. Then tap that bubble, and you'll find that you can now edit what Siri heard and resubmit your request.

If you don't want to bother typing out a long correction, you can also use iOS's built-in dictation feature to enter your corrected text. Just tap the microphone in the keyboard and speak your text aloud. We'll give you time to make your own *Inception* joke about using Siri to fix Siri.

**Siri can help you post to your favorite social network.** If you use Facebook and/or Twitter, Siri offers a bunch of helpful options. You can say "Post to Facebook I love reading Lex and Dan's stuff at Macworld.com," or "Write on my Wall I love Siri," or even, "Post I'm an over-sharer to Facebook." With Twitter, you can say "Tweet I'm eating breakfast" or "Post I'm still eating breakfast to Twitter," along with other, similar variations.

#### **Settings:**

**Privacy.** You don't necessarily want your personal data accessible to every app that asks, and iOS is here to give you the kind of finegrained control that you crave. Under the Privacy section of Settings you can not only adjust which apps have access to your location, but also prevent them from accessing your contacts, calendars, reminders, photos, and Bluetooth sharing. Plus, if you use Twitter or Facebook, you can decide which of your apps can log in with your credentials. Just tap the appropriate section for any of these and slide the switch for the selected app to Off.

**Restrictions.** Go to *General* and then to *Restrictions.* You'll be prompted to enter a passcode. You can then select which features you

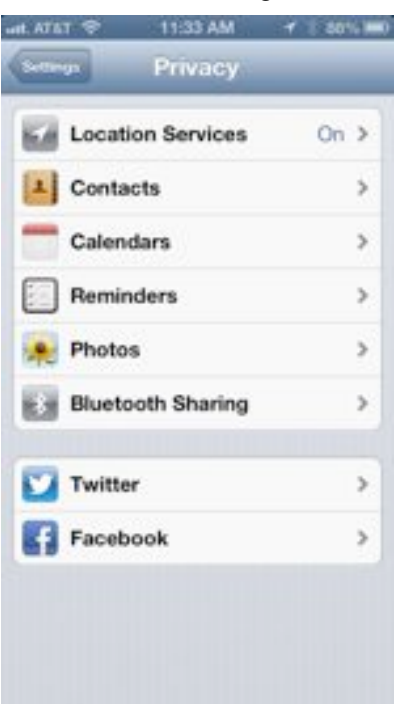

would like to lock down on your iOS device. If you're planning to hand the iPhone off to Junior, and Junior has a habit of unintentionally deleting your apps, you can specifically disable that capability from the Restrictions screen. You can also prevent access to the iTunes Store, the iBookstore, Safari, Camera, FaceTime, and more.

**Guided Access.** While we're talking about limiting what your iOS device can do, now's a good time to mention Guided Access, which you turn on under General > Accessibility. Once you've enabled the feature, go into any other app and triple-click the *Home* button. That enters Guided Access.

Now, if you want, you can black out certain regions of the current app's interface. Say, for example, that the game your kid will play has an omnipresent Settings button. You can trace a circle around that button,

#### page 8 **Applebyte**

and that section of the app will ignore any taps. The other key feature of Guided Access is that it disables the Home button, so your kid won't accidentally quit the app prematurely. To exit an app in Guided Access mode, you triple-click the *Home* button again, and provide your passcode.

One added benefit of Guided Access is that it can serve as a better "Do Not Disturb", since it silences banner notifications and alert sounds while enabled.

**Limit advertiser tracking.** If you're going to restrict your children's access, you might as well restrict what marketers can do too, right? Under

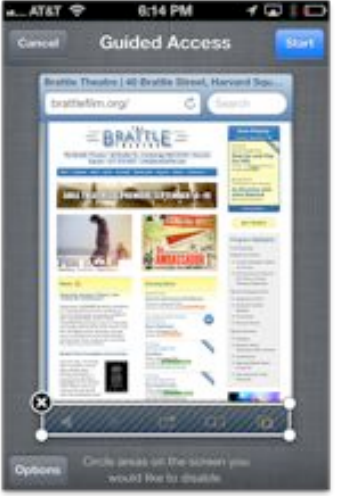

General, tap on *About,* and then tap on *Advertising* way down at the

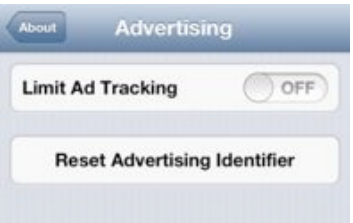

bottom. On the screen that appears, you'll find two options. The first one, Limit Ad Tracking, provides an indicator to Internet advertisers that you don't want them to track which ads you've viewed and engaged with, so they can show you ads that they think may be better suited to you.

The second option on this screen is a button to reset your advertising identifier—a new creation of Apple's in iOS 6; it's meant to be an anonymized tracker that advertisers can use to recognize your interest when showing their ads in apps. Apple doesn't yet require that in-app ads use the identifier, but says that one day it will. If you start seeing in-app ads that seem to know you too well, you can reset your advertising identifier here to start from scratch.

**Manage storage on your device.** Maybe your iPhone won't let you snap another photo. Perhaps your iPad refuses to let you download one more app. Because iOS storage space isn't expandable, it's important to monitor what's gobbling up the available gigabytes on your device. Here's how. Go to *General > Usage* in Settings, and wait for a moment or three as iOS calculates which apps are using the most space.

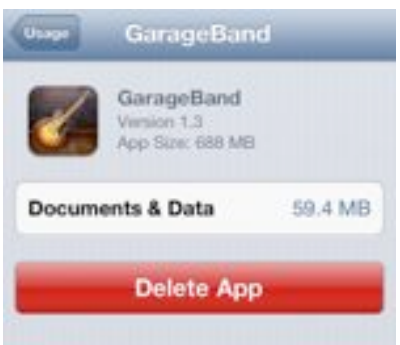

Often, Music and Photos & Camera are the two biggest offenders. If you use a service like iTunes Match, you can safely delete the Music cache on your device to free up space. If you sync your device with your Mac to back up photos and videos, you can delete those photos and videos, too.

Elsewhere on the list, you'll spot the apps you use, sorted with the most storage-intensive ones at the top. If you see apps that you rarely use but that take up a ton of space, tap on them in the list, and then tap *Delete App* to remove them in an instant.

#### **iCloud:**

**Manually manage iCloud backup space.** While we're saving space, don't forget that you can control what iCloud stores for you in your online backup—especially if you're just using the free 5GB allotment that Apple offers. See:

#### **[http://www.macworld.com/article/2010911/how-to-free-up-iclo](http://www.macworld.com/article/2010911/how-to-free-up-icloud-storage-space.html) [ud-storage-space.html](http://www.macworld.com/article/2010911/how-to-free-up-icloud-storage-space.html)**

#### **Photos:**

**Snap photos while shooting videos.** You're using your iPhone 5 to film a magical moment, and you wish you could snap a photo at the same time. Don't stop recording! Just tap the camera button, which appears onscreen in addition to the shutter button as you film. You aren't using the iPhone's true photo sensor; you're getting the slightly less impressive

video sensors instead, but the photos should still turn out pretty nicely. Note that this tip doesn't work on older iPhones.

**Reverse panorama.** While we're sharing tips that work only with certain iPhones, here's one that matters just to folks with the iPhone 4S or newer—that is, iPhones that support taking panoramic photos. Normally, the Camera app prompts you to take those photos from left to right. To reverse that, tap once on the panorama guide to flip it to the opposite side of your screen.

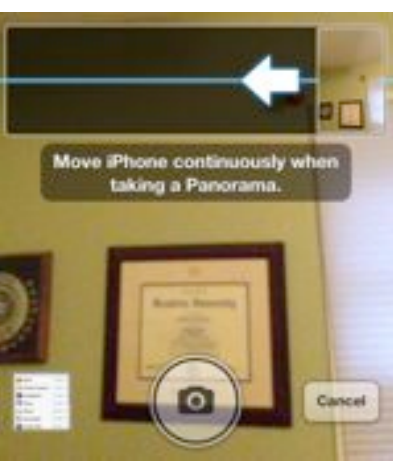

#### **Mail:**

**Quickly add photos and videos to messages.** Suppose you snapped the perfect panorama and want to email it to your friend. You needn't start from the Camera or Photos app. Instead, head over to the Mail app and start composing your new message. Tap once in a blank section of the message to bring up the contextual menu, and then tap on *Insert Photo or Video.* You'll get the familiar photo selecting screen.

#### page 10 **Applebyte**

**Get back to drafts in a snap.** Maybe you abandoned that message before you tapped to send it. You needn't navigate deep into the Mail app's mailbox hierarchy to find your Drafts folder. Rather, you can tap and hold on the New Message button to bring up a menu listing all your saved drafts.

**Archiving messages.** You probably already know that you can archive messages from your Gmail account on iOS. But you can also add an archive option for messages to your iCloud email address. To do so, navigate to *Settings > Mail, Contacts, Calendar* and tap on your iCloud account. Tap on the *Account* entry at the top, scroll down to the *Advanced* section, and tap on your email address; swipe down until you find the

Archive Messages switch. Slide it to On, and then make sure to tap the *Done* button in the upper right corner twice to save the change.

Now, all instances of the Delete command in Mail will be replaced by an Archive button.

**Deleting messages.** If you do enable archiving as an option for your messages, Tap and hold on the Archive that doesn't mean you're no longer able to button to expose a Delete delete messages outright from your iPhone or Message option.

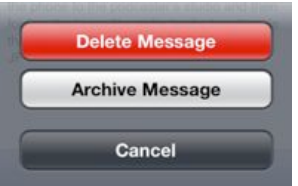

iPad. Just tap and hold on the *Archive* button, and you'll get a second option: Delete Message.

#### **Surfing:**

#### **Quickly access your recent browsing**

**history.** In Mobile Safari, tap and hold on the *Back* button to see a list of your recently visited pages. On the iPad, tap and hold on the browser's *New Tab Plus* (+) button to get a list of recently closed tabs.

#### **Open webpages in the background.**

Safari on the Mac makes it easy to open linked webpages in a new tab, so that you needn't interrupt what you're reading just because you also want to check out a few linked items. You get that same perk on iOS—though you need to enable it first. Visit *Settings > Safari > Open Links* and choose the *In Background* option. Now, tap and hold on links in Safari to choose to open them in the background instead.

Full screen mode. New in iOS 6 is an links in the background, you'll get a new option to browse the Web in full-button when you tap and hold on links in

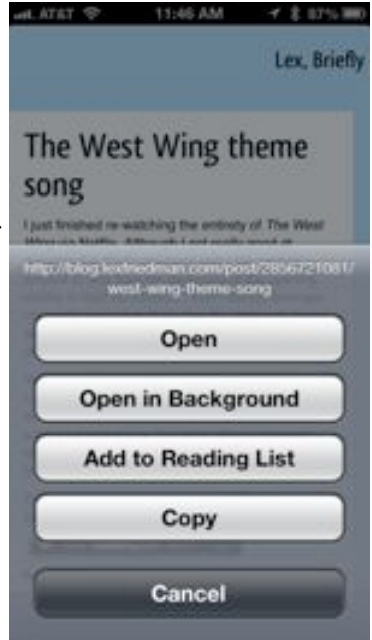

When you enable Safari's option to open the browser.

screen mode—at least when you're using your iPhone in landscape orientation. This frees up the pixels otherwise occupied by Safari's location bar and tab bar. Rotate your phone to landscape mode, and then press the full-screen double-arrows

at the bottom right corner.

**Shared Photo Streams.** You probably already know about your own Photo Stream, which shares devices between your iOS devices and Macs. But if you want to share photos with your friends, family, or colleagues you can also create Shared Photo Streams.

To create such a stream, open *Photos* and tap on the *Photo Stream* button in the toolbar. In the upper that and enter a name for your

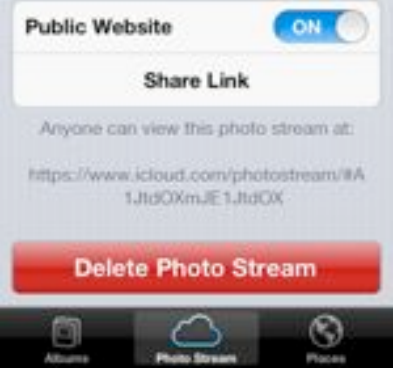

left corner is a Plus  $(+)$  button; tap You can share your Photo Streams with the Web at large, if you're so inclined.

shared stream along with a list of people you'd like to invite. Photos can be added from your existing photo albums or Camera Roll by tapping on the Share button and selecting Photo Stream or by tapping Edit while viewing your shared stream and tapping the Add button that appears at the bottom. People you've shared the photo stream with can write comments on or "like" your photos, but they cannot add their own photos to the stream.

**Public websites for Shared Photo Streams.** Sometimes you'll want to make your stream available via a public website.

You can do this when you create a Shared Photo Stream by tapping the Public Website slider; after you've made a stream, you can find that same option by tapping the blue arrow next to the Shared Photo Stream in the Photos app. An icloud.com link to the stream will be generated; be aware that it is public, so anyone who has the

URL can access it, though it's not something that people are likely to stumble across. You can tap the Share Link button to send the link via email, an iMessage, or a Twitter or Facebook post, or just copy it to the clipboard.

#### **Phones:**

**Customize iMessage auto-replies for rejected calls.** While you could just let calls you don't want to take go to voicemail, sometimes you want to explain why you're not picking up. iOS 6 Customize up to three automatic lets you quickly respond to a call with a messages with which

#### mono Reply with Message Can't talk right now... I'm driving. G I'm on my way. What's up? When you can't answer a call, you can reply with text instead. Access the responses above through the Options button during an incoming call and choose Reply with Message.

messages with which to reply to

#### page 12 **Applebyte**

text message. Just swipe upward on the phone icon that appears next to the unlock slider and choose Reply with Message.

There are three pre-canned options, and a button for you to enter a custom text. You can also customize those pre-canned messages under *Settings > Phone > Reply with Message.*

**Create custom ringtones and alert tones in GarageBand**—*on* your iPhone. See:

#### **[http://www.macworld.com/article/2010514/how-to-create-a-ri](http://www.macworld.com/article/2010514/how-to-create-a-ringtone-on-your-iphone-with-garageband.html) [ngtone-on-your-iphone-with-garageband.html](http://www.macworld.com/article/2010514/how-to-create-a-ringtone-on-your-iphone-with-garageband.html)**

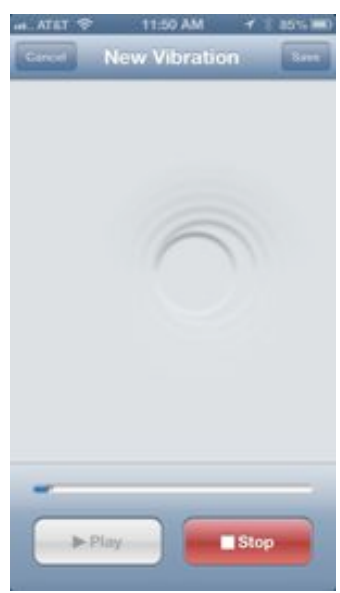

With a custom pattern, you can achieve some pretty good vibrations.

**Custom vibrations for text and ringtones.** Want to know who's calling you without ever taking your phone out of your pocket? Not only can you assign a custom ringtone or text tone to a contact, you can even give them a custom vibration pattern.

Open *Phone* or *Contacts*; select a contact, then tap the *Edit* button in the top right corner. Scroll down to find the ringtone field; below it is a vibration field. Tap that, and you'll see an assortment of builtin vibration patterns you can choose from. Further down, though, is the ability to add a custom pattern: Tap *Create New Vibration,* and you can just tap on the screen to create your own rhythm. When you're satisfied (tap the *Play* button to see what it will feel like), tap *Save* to set the pattern.

If that's not enough, go back to the contact record and also assign a custom vibration pattern for text messages.

#### **Reminders:**

Do you use search in Reminders! If you buy a lot of the same stuff over and over, such as 'potatoes' on your shopping list, search for "pot" and you'll see a selection of the stuff you've bought before like Baby Potatoes, 10lbs potatoes, instant potatoes, etc. Tap on the one you want this time and up it pops (most of the time.) Then just uncheck it.

If you put a price on it last time, you can see if the new price is poor, good or great to decide how many to get now, which might range from the minimum (maybe none) to 2 month supply or the maximum you'll use before expiration respectively.

### **Need a Password?**

If you're one of those people who thought it was clever to use "password" as your password, it's time to wisen up and make a change. Switching the "o" to a zero to make it "passw0rd"? Not much better. Both are on the list of the 25 most common passwords used on the Internet last year.

Other common passwords include simple numerical choices like "123456," common names like "ashley" and "michael," and patterns based on the layout of the keyboard like "qwerty" and "qazwsx." There are also some minor mysteries, like the unusual popularity of "monkey" and "shadow." With an increasing number of sites requiring more complex passwords, some letter and number combinations like "abc123" and "trustno1" are being used more often.

If you are looking to join with the users of common passwords ...

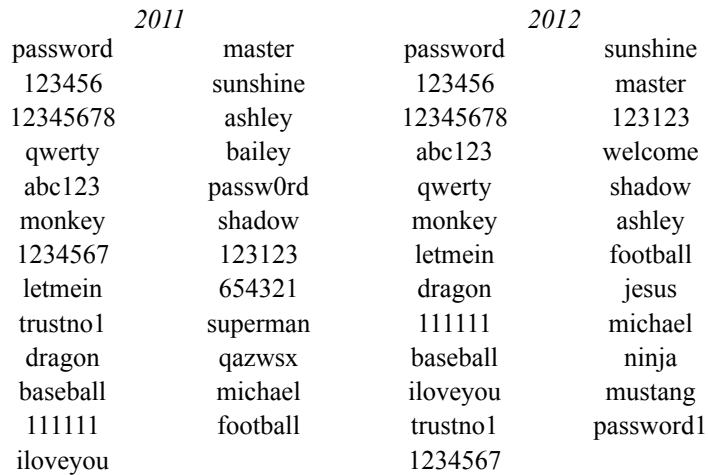

These lists were compiled from files containing millions of stolen passwords posted online by hackers.

Hackers can easily break into many accounts just by repeatedly trying common passwords. Even though people are encouraged to select secure, strong passwords, many people continue to choose weak, easy-to-guess ones, placing themselves at risk from fraud and identity theft. What you don't want is a password that is easily guessable. If you have a password that is short or common or a word in the dictionary, it's like leaving your door open for identity thieves.

Even though thieves have more sophisticated hacking tools at their disposal today than ever before, they still tend to prefer easy targets. Just a little bit more sophistication in choosing passwords will go a long way toward making you safer online.

#### page 14 **Applebyte**

## **The Agony of the Password**

*Rich Mogull*

It's hard to imagine an idea more inane than passwords. That we protect many of the most important aspects of our lives with little more than a short string of text is an extreme absurdity.

These collections of—admit it—eight characters are the gateways to everything from our bank accounts and medical records to our family photos to the most sensitive thoughts we've ever let slip via keyboard. To say merely that I loathe passwords would be to lump them with myriad other things in this world that deserve of a good loathing—whereas passwords deserve their own very special throne of infamy.

And the worst part of it all? There isn't a single, viable alternative.

#### **Pass go**

*Bullet to the form: Let's be honest, it's probably just my pet's name.*

If you haven't figured it out by now, I hate passwords. Their only redeeming value, from my perspective as a security professional, is that our reliance

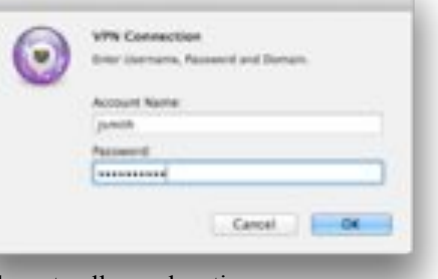

on them guarantees my children a decent college education.

I don't hate just the existence of passwords, or their faulty peculiarities (which I'm about to detail); I detest the fact that so much, of such grave importance, depends for its protection on a capitalized name (probably of a cat, dog, or lizard), a number (probably the last two digits of your year of birth or favorite athlete's jersey), and a concluding exclamation point. Never mind our personal accounts: These little strings are embedded throughout society's critical infrastructure. It wouldn't shock me at all to learn that the nuclear launch codes are stored on the President's computer, just waiting for someone to enter "BoTheDog2008!"—if not, as *Dr. Strangelove* anticipated, "PreserveOurEssences\*1964."

#### **Bestish practices**

What's so bad about passwords? Well, to start with, any decent password is either nearly impossible to remember or too long to deal with.

#### *Easy, right? Making a tough password that's not too hard to remember can be a chore.*

Take the "industry standard" recommendations of at least eight characters, with at least one uppercase letter, one lowercase letter, one number, and one symbol. But don't use a common name—oh, never that! —nor the names of anyone you've ever met or have been related to in the past 50 years. And don't be so stupid as to substitute a *3* for an *E*, or a *0*

#### **Applebyte** page 15

for an *O*, since we're told that all the attack tools can figure that out. Instead, pick something random, with no relation to you, add numbers and symbols, and then remember it for a mere 90 days before you're forced to change it to something else with no relation to any other password ever used in that system. (They check for those sorts of things.)

You want an alternative? Use a passphrase with at least 15 characters. Something that you can remember, but that's so long that no automatic tool could ever brute-force its way through it. Perhaps a nice movie quote? Just make sure it isn't from a popular movie. Anything from *Star Wars*, *Star Trek*, *Die Hard*, or *Jerry Maguire* is off the list. Don't even think of going near *The Princess Bride* or the 1980s *G.I. Joe* TV show. Best to stick with something obscure—perhaps some Ukrainian postexpressionist new-age stop-motion noir. In the original Ukrainian definitely not the Russian translation, and you know why. Then try to type it into your iPhone without a mistake within three tries before you lock yourself out of your account or, worse, erase the whole phone.

And, never forget that every time that you use the same password for two different sites, services, or computers, a kitten dies. (Depending upon your leanings, that may or may not be a good thing - Ed)

#### **One password to rule them all?**

Sure, you can always follow the recommendations that *Macworld* have been harping on for years. Start by using a password manager like '*1Password'* or '*LastPass'* that generate long random passwords for you, and protect them all behind one main, strong password. They work great; and once I bought 1Password, I stopped worrying about all those websites that I used Muppet83! for (I miss that dog).

*Passwords upon passwords: Management utilities like 1Password can help, but they aren't for everybody.*

Except for iTunes and Mac App Store, of course. Apple requires you enter your password every time you buy anything, and sometimes prompts you for a password seemingly at random, just to make sure you're paying

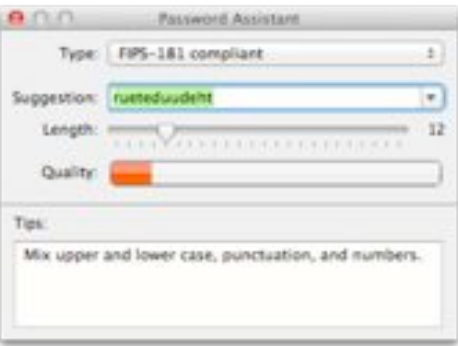

enough attention. Or iCloud, which seemingly requires you reenter the password on every device, for every service, every time you're foolish enough to make the smallest alteration in your iMessage settings. On iOS you can't always jump away from the password prompt for system-level items, making it difficult to grab the correct entry from your passwordmanagement app and paste it in.

#### page 16 **Applebyte**

As for your even slightly less technical friends and family, good luck teaching them how to use a password manager and synchronize it reliably over multiple devices. Think about all the times when your password manager stored your full name as the username, or couldn't paste the password into the nice HTML slide-down login field, or couldn't associate a generated password with the proper login page. A mere annoyance for a technically proficient user is a game-ender for an average person who just wants to log in to a vegan cake-decorating forum safely.

At this point, don't even think about mentioning the Keychain Access Utility.

We've published entire features dedicated to passwords, containing reams of advice that unnamed technophobes and tech tyros in your family will never reasonably follow, because the advice itself is completely unreasonable. We layer hacks upon hacks as best we can to stabilize a foundation incapable of supporting a house of cards.

#### **The devil we know**

So what are our alternatives? Dropbox, Google, and others now offer options to send one-time passwords as text messages to your phone, which you then combine with your main password. This two-factor authentication is, again, great for the technically proficient and for sites that we deem important, but can you image trying to force the method down the throats of millions of users—a large percentage of whom are on AT&T, which loves to play "guess when the text will arrive"?

Of course, we could always provide physical tokens (as some banks and PayPal now do) that either plug into a device—whoops, wrong device drivers!—or display a small, changing code on an LCD screen. Good luck, then, handling the support calls that ensue after gnomes steal the tokens from the junk drawer where the user confidently tossed the dongles. The idea of being able to forgo keys for my car, and yet having to carry around a retractable key chain full of tokens, just so I can make an online bank deposit or upload my extensive Amazon review of a \$30 cast iron Dutch oven, drives me to the brink of despair.

No, when you consider consumer services at the scale we're talking about, tokens are out. The planet doesn't have enough digital locksmiths driving around in panel vans to meet the demands for help by people who'll want to get back into BillPay at the end of every month.

What about biometrics? Fingerprint readers are cheap, Android phones include facial recognition for unlocking, and the resolution of FaceTime HD cameras on Macs is high enough to support iris scans. Those are great options—until the fingerprint reader gets dirty, or someone makes a high-resolution digital mask from a photo of you (yes, that actually works). Heck, even a photocopy of a fingerprint can fool all but the most expensive scanners.

And no matter how good your first layer of authentication is, an attacker can probably circumvent them and reset the relevant accounts simply by guessing the name of your middle-school mascot.

#### **Here today, here tomorrow**

Passwords are here to stay, headlines and technical advances notwithstanding. We might come up with viable alternatives on a smaller scale; but especially for the consumer world we live in, there are no broad, viable alternatives. And sometimes it doesn't even seem to matter: My friend who has used variations of "wordpass" for every online account over the past 15 years has never once had a one hacked. Meanwhile, I have a credit card with such obscure password rules that I don't even try to keep track of it anymore—on the rare occasions when I need to log in, I simply type in random junk and use the password reset tool.

Which gets to the heart of why I hate passwords: Not only do we not have any other options, I can't foresee the situation improving within my lifetime. Even the self-destruct system of the *U.S.S. Enterprise* is protected by a password (spoken, not typed).

In the end, passwords are like that second cousin who insists on sharing his political conspiracy theories every Thanksgiving. Dumb as they are, we hate them even more because we know we can never get rid of them.

#### **Thoughts on Thinking**

All that we are is the result of what we have thought...

If a man speaks or acts with an evil thought, pain follows him...

 If a man speaks or acts with a pure thought, happiness follows him, like a shadow that never leaves him.

 *-- Buddha*

[Working backwards: If a man thought of passwords, what was he? ... Ed]

### **SeniorNet Mac**

**Computer Training Lessons**: Two-hour sessions, once a week for four weeks. Course notes are provided. Classes are small with a maximum of six students and two tutors per lesson.

**Social Events**: Held on the fourth Tuesday of the month.

**Newsletter:** Supplied every two months.

We are now located at: 190 Worcester Str, Christchurch.

**Contact:** If you would like to join SeniorNet Mac and are in the 55-plus age group, please contact Allan Rutherford at (03) 352-4950, or email:

#### **[ajmr@xtra.co.nz](mailto:ajmr@xtra.co.nz)**,

or else leave a message on the club's answerphone at (03) 365 2003.

#### page 18 **Applebyte**

#### **PlugBug World**

PlugBug World is a 2.1-Amp USB wall charger that attaches to, and converts, any MacBook Power Adapter into a dual charger that works in any major country. PlugBug World lets you charge your MacBook Pro + iPad or iPhone simultaneously, from one outlet. This looks like a great idea if you are traveling around ... have a look at:

#### **<http://twelvesouth.com/products/plugbugworld/>**

**Apple CEO, Tim Cook**, wrapped up a big keynote address at the Goldman Sachs Technology and Internet conference a few days ago. Probably the 5 major points he made are:

- Retail is still a major focus
- Specs don't matter
- Halo effects matter
- Services are also important
- There's still an enormous amount of head room for smartphones

A few other tidbits include:

On iPads and Macs: "if we don't cannibalize, someone else will."

About the company: "Apple's more than a mere hardware company. Because we're not a hardware company, we have other ways to make money and reward shareholders." and "We don't look at the sale of a product as the last part of our relationship with a customer. It's the first."

It looks like I have run out of room ... not a lot of variety this month ... but that is variety in itself. I've a sore arm, so am giving up typing for now. If I omitted something you wanted, let me know for next month.

## **AUGC contacts**

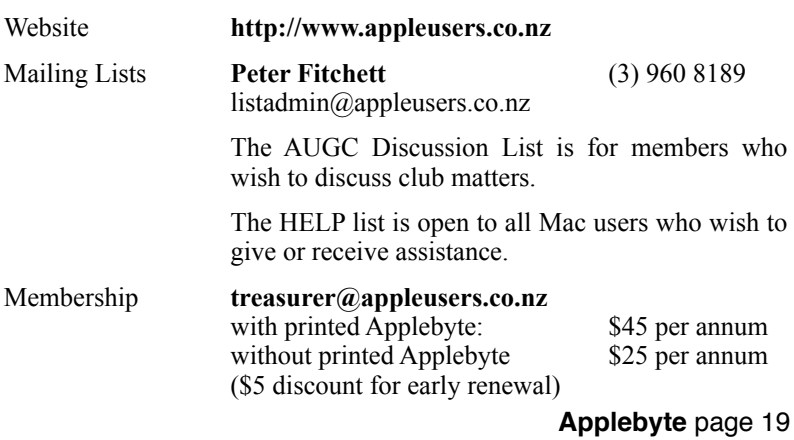

### **About the user group**

Patron

### **Aims**

*The Apple User Group of Canterbury Incorporated (AUGC) is a non-profit organisation which exists for the purpose of exchanging ideas and expertise about the use of Apple computers, the Macintosh operating systems, and related hardware and software.*

## **Committee**

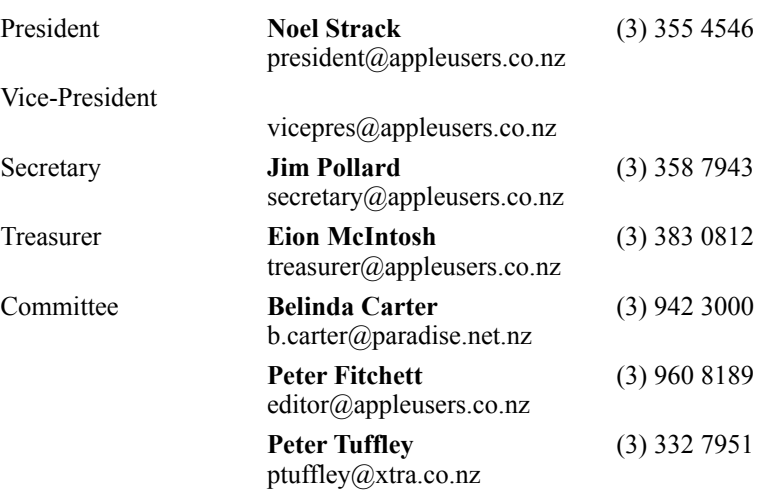

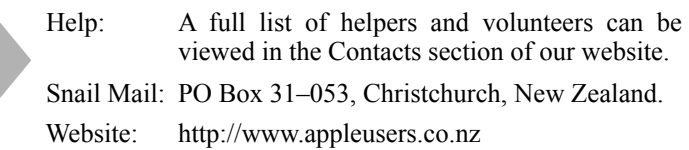

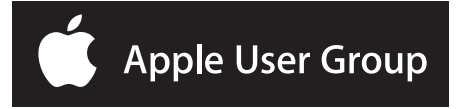